# Encumbrance Review

Procurement Services

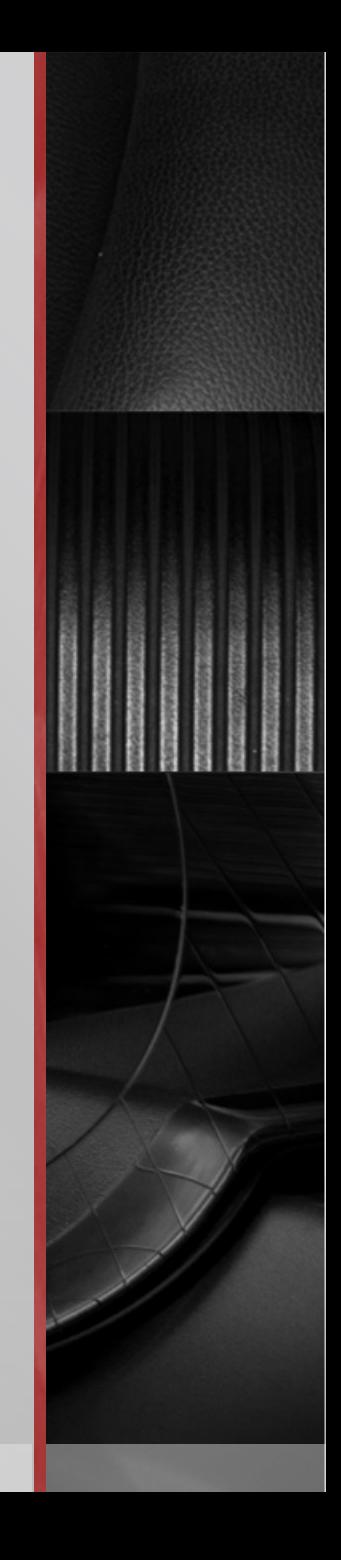

#### Encumbrance Review Objective

#### **Focus of this session will be on encumbrances created in Smart Source**

**ANDIA** 

**We will cover:**

- What is an encumbrance?
- How are encumbrances created?
- Who monitors them? When? How?
- Who closes them?

## What is an Encumbrance?

- An Encumbrance is:
	- Obligation for goods/services ordered but not yet received
	- **Ensures funds are set aside for payment once goods/services are** received; the funds are no longer available for use in other transactions
	- Also called commitments

#### How are encumbrances created?

- An encumbrance is created:
	- By University Procurement once a PO is created
		- In Smart Source, this occurs once the requisition is fully approved and becomes a Purchase Order
	- Encumbrances post in Banner but are viewable in WebFinance

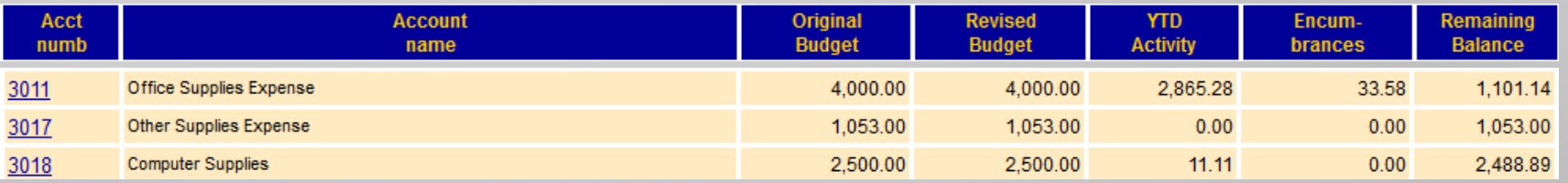

#### Who Monitors Encumbrances?

- Departments monitor encumbrances:
	- With the implementation of Smart Source
		- **Increase in encumbrances to manage**
		- Before Smart Source, check requests and catalog vendor order (ex. Telrose) did not encumber funds
	- Encumbrances may not clear in full due to
		- Order received in full and paid, but amount was less than the original PO
		- **Order was cancelled or a duplicate**
		- Order partially received, invoiced or paid and the remainder was cancelled

#### How Do I Monitor Encumbrances?

- Encumbrances should not be monitored in Smart Source
	- Banner is the system of record
		- An Invoice keyed into Smart Source has not necessarily fed into Banner
			- Example: Invoice not approved for payment
		- Best practice:
			- **Monitor on a monthly basis**
			- At minimum, per quarter

#### Using WebFinance To Monitor Encumbrances

- Things to consider using WebFinance
	- Not everyone has access to WebFinance
		- Contact your department administrator to request access
	- Best for areas managing a handful of ORGNS
		- Cannot use roll ups; must query by specific cost center

# Using Outstanding Encumbrances Query

■ Select Outstanding Encumbrances

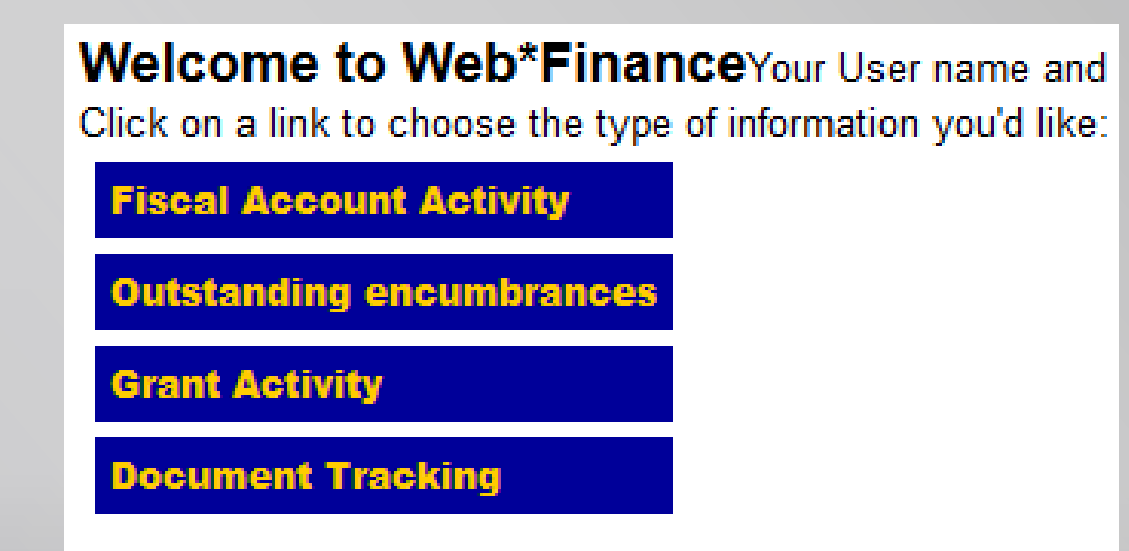

# Using Outstanding Encumbrances Query

**Enter your cost center and fiscal year** 

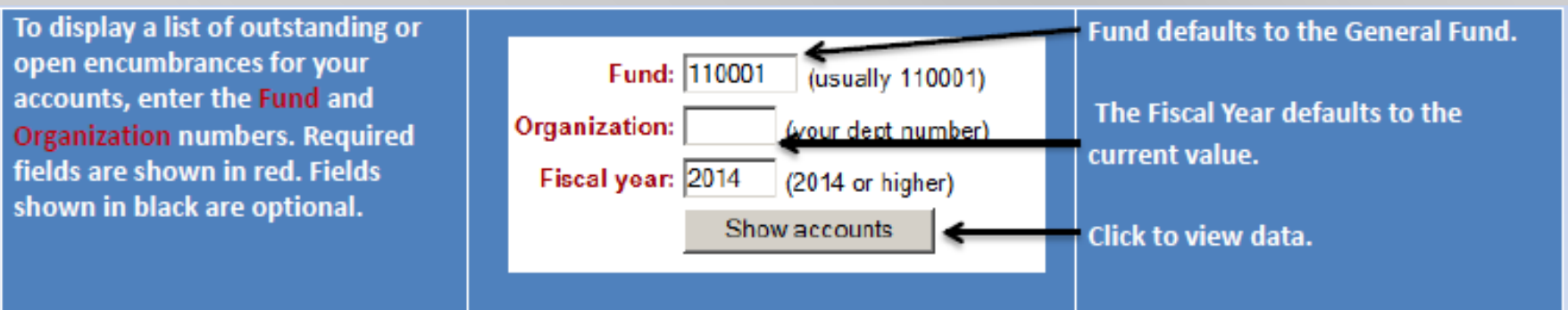

**This will generate a listing of encumbrances per account code** for your review

## Using Document Tracking

- You can also use the Document Tracking query for a specific document number (ex. U00XXXXX, V00XXXXX)
	- This query will provide you detail about a specific order such as PO, invoice and payment information

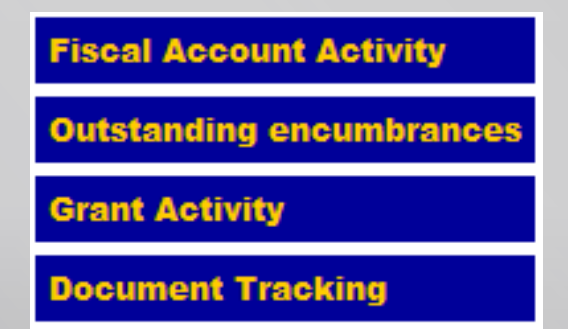

### Using Hyperion To Monitor Encumbrances

- **Things to consider using Hyperion** 
	- Not everyone has access
		- Contact your department administrator to request access
	- Best for areas managing many ORGNS

#### Who Closes Encumbrances?

- Procurement Services is responsible for closing encumbrances
	- Encumbrances are close when invoiced by the vendor against the PO
		- Removed once invoice posts to Banner and only for the invoiced amount
		- Once a quarter, Procurement runs a query to close \$0 balance encumbrances
	- If product/service final invoice is less than PO, University Procurement must be notified to release encumbrance
		- Otherwise, encumbrance remains open
		- To close encumbrance, email procure@drexel.edu

If you have any questions or require further assistance, please contact the Procurement Hotline at: 215-895-2876 or email [askprocure@drexel.edu](mailto:askprocure@drexel.edu).